# **УПАТСТВО ЗА ПРИСТАП ДО АУДИО ЧИТАЧ НА ВЕБ ПРЕЛИСТУВАЧОТ MICROSOFT EDGE**

### **ЧЕКОР 1:**

Веб прелистувачот Microsoft Edge e интегриран во сите уреди кои го користат оперативниот систем Windows 10 и Windows 11.

Доколку не е интегриран на уредот кој го користите, можете да го симнете на [ОФИЦИЈАЛНАТА](https://www.microsoft.com/en-us/edge/download?form=MA13FJ) СТРАНА.

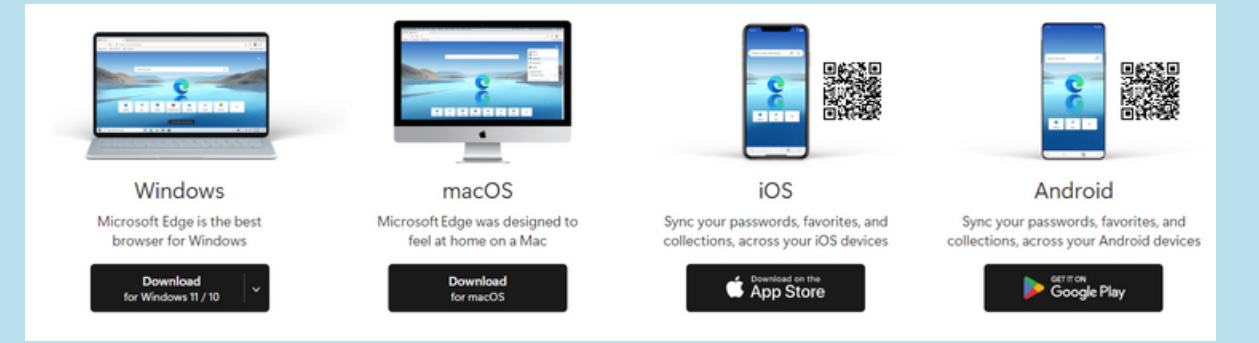

# **ЧЕКОР 2:**

Откако ќе го инсталирате Microsoft Edge, во полето за пребарување внесете ја адресата на веб адресата до која сакате да пристапите и кликнете на опцијата Read Aloud интегрирана во полето за пребарување.

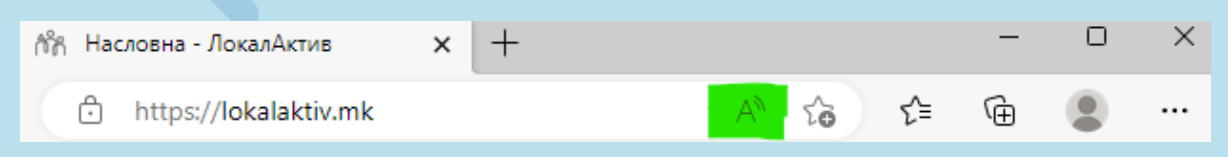

## **ЧЕКОР 3:**

Интегрираниот читач веднаш почнува со читањето на содржината на веб страната до која пристапивте и прикажува мени во кое може да се сопре читањето или да се премине преку одредена секција.

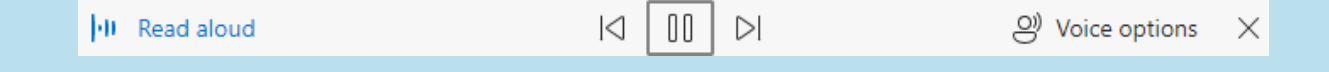

### **ЧЕКОР 4:**

Со клик на опцијата Voice Option можете да ја одберете брзината со која интегрираниот читач ја чита содржината, како и да одберете глас кој ја чита содржината.

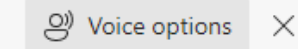

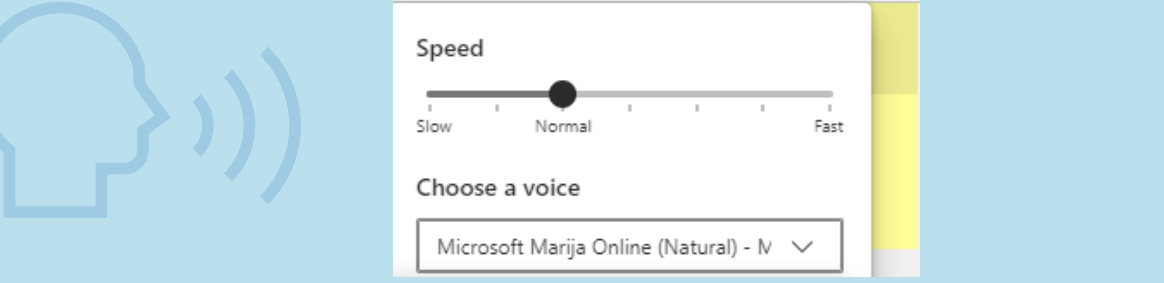

# **УПАТСТВО ЗА ПРИСТАП ДО АУДИО ЧИТАЧ НА ВЕБ ПРЕЛИСТУВАЧОТ MICROSOFT EDGE ПРЕКУ ANDROID УРЕДИ**

### **ЧЕКОР 1:**

Апликацијата Microsoft Edge може да се преземе преку пребарување на апликацијата Google Play Store на вашиот телефон или преку следниот QR код:

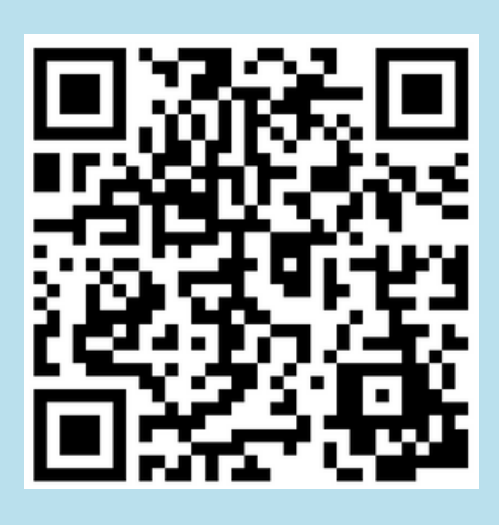

### **ЧЕКОР 2:**

Откако ќе ја симнете апликацијата Microsoft Edge, внесете ја адресата на веб страната до која сакате да пристапите и на притиснете на менито со три точки, најдолу на апликацијата.

Граѓански организации бараат платено породилно отсуство за жените земјоделки

Бидејќи земјоделките[IM1] не можат соодветно да го остварат правото на **DRATALLO DODORHALLO**  $MATDA$  ush  $70$ 

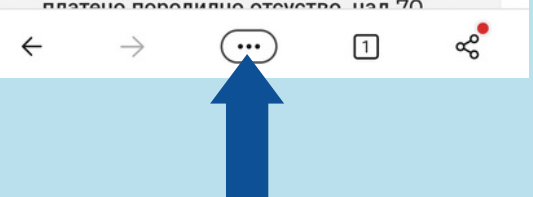

#### **ЧЕКОР 3:**

Откако ќе се отвори менито, одберете ја опцијата Read Aloud за да започне со функција интегрираниот аудио читач.

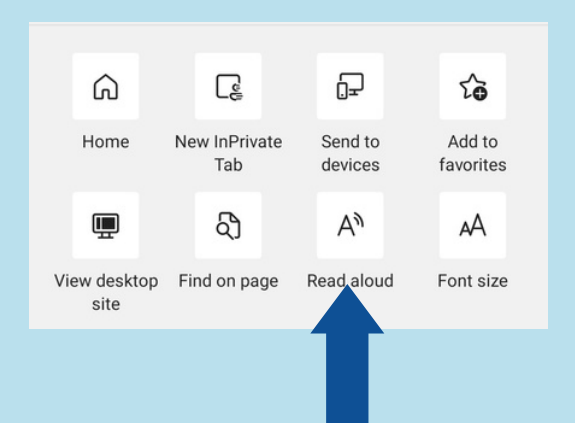

# **ЧЕКОР 4:**

Доколку притиснете на иконата во горниот десен агол, можете да ги модифицирате опциите за брзината со која се чита текстот и гласот кој го чита текстот.

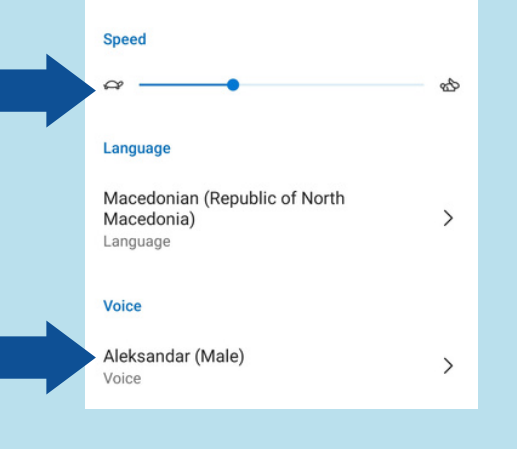